# **iRZ — OpenVPN**

Проверено на [OpenWrt](http://sysadminmosaic.ru/openwrt/openwrt) Chaos Calmer 15.05.1, kernel 3.18.44

- [iRZ RU01,](http://sysadminmosaic.ru/irz/ru01/ru01)прошивка от 16.07.2018 ([R0 v881 20180723\)](http://www.radiofid.ru/upload/files/routers/R0_v881_20180723.bin)
- [iRZ RU21,](http://sysadminmosaic.ru/irz/ru21/ru21)прошивка от 23.07.2018 ([R2 v712 20180723\)](http://www.radiofid.ru/upload/files/routers/R2_v712_20180723.bin)

### **Клиент**

Настройки находятся в файле /var/etc/openvpn-tunnel.conf

#### Настройка:

- 1. Зайдите в раздел Network → OpenVPN Tunnel;
- 2. Поставьте галочку напротив пункта ✔ Enable OpenVPN tunnel

#### **Вариант 1**

Пример настройки туннеля с аутентификацией по протоколу TLS, когда роутер выступает в роли клиента [OpenVPN](http://sysadminmosaic.ru/openvpn/openvpn), предоставлен доступ к сети за клиентом.

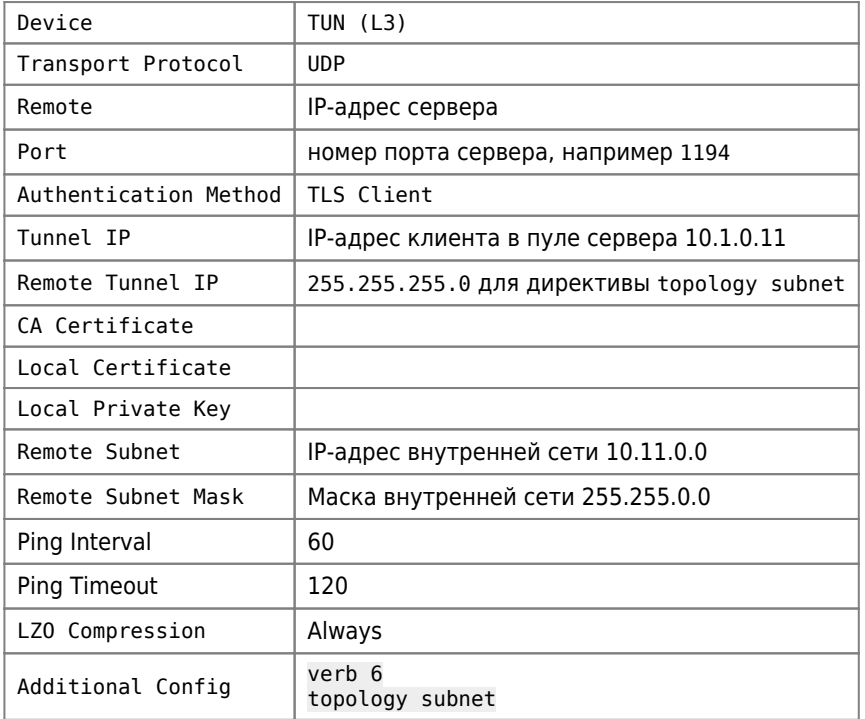

### **Вариант 2**

Пример настройки туннеля с аутентификацией по протоколу TLS, когда роутер выступает в роли клиента [OpenVPN](http://sysadminmosaic.ru/openvpn/openvpn)

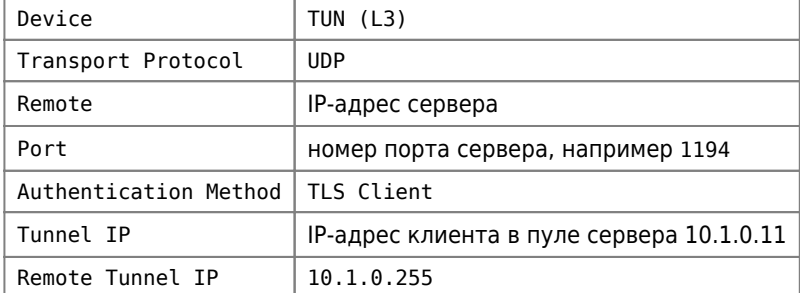

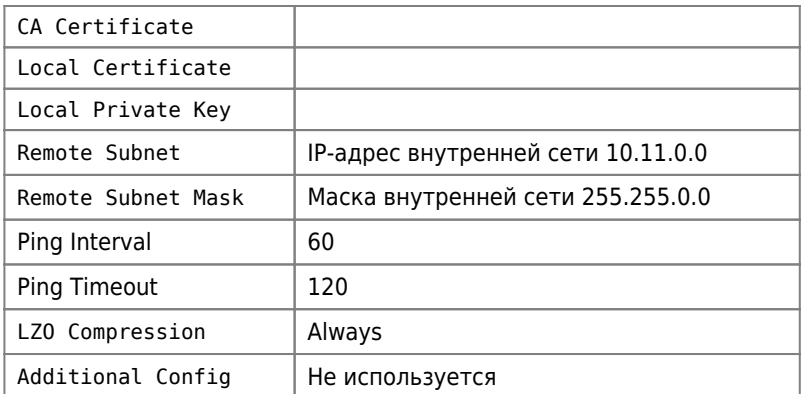

## **Сервер**

**PFix Me!** 

### **Ссылки**

[Настройка и использование OpenVPN на роутерах IRZ – Цифровой Ангел](https://help.digitalangel.ru/hc/ru/articles/360001697640-Настройка-и-использование-OpenVPN-на-роутерах-IRZ)

**<http://sysadminmosaic.ru/irz/openvpn?rev=1551536879>**

**2019-03-02 17:27**

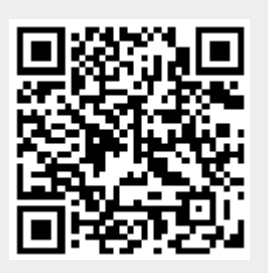